# **TIME VAULT**

You are on the "Archives Page." This one page provides access to a world of information:

**Time vault**: Original newspapers, articles and documents, illustrations, drawings, photographs, maps, charts and an historical dictionary.

**Rare Book Room**: Original books, in their entirety and original form, are just a click away.

**Video Library:** Original videos, created from sources contained within our archives, bring the past alive!

**Lessons:** Here, teachers can shine, with a facility to create exciting and stimulating lessons, using original source material.

**Games:** A fun and educational way to learn a subject and prepare for an exam.

**My Favorites:** Have you ever spent hours researching a subject, saved your results and forgot where you saved them? This facility saves them for you!

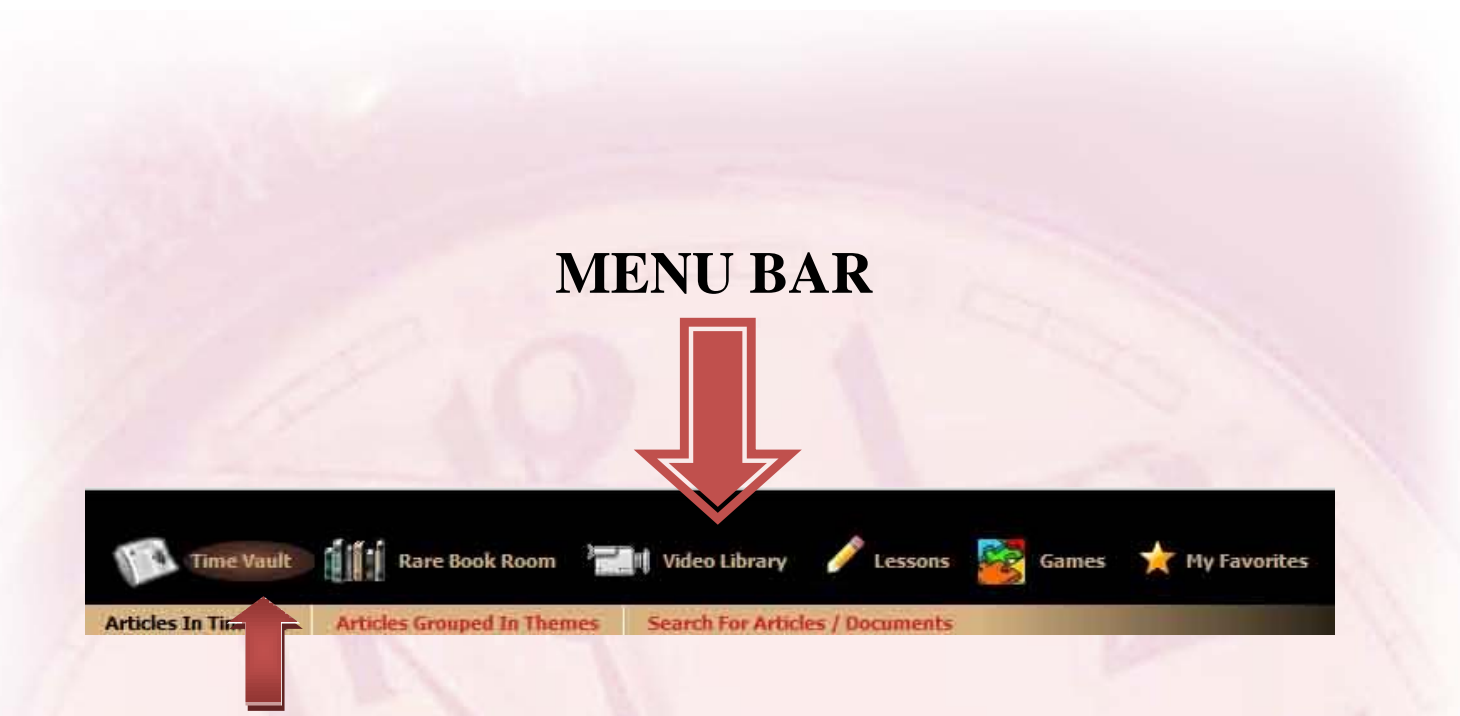

By default the archives page opens in the Time Vault. Just below the highlighted Time Vault tab you will also see highlighted "Articles in Timeline"

Select an Era  $\rightarrow$ 

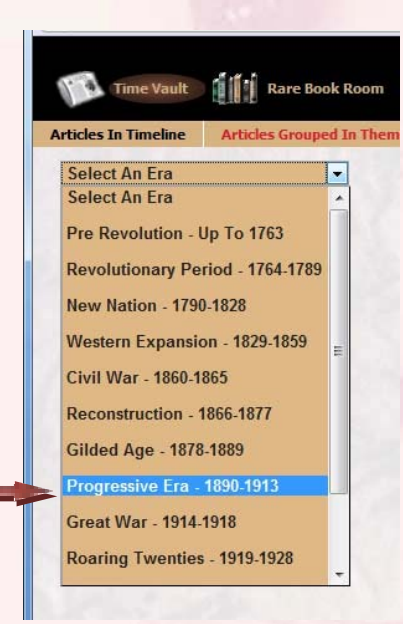

Select a year. Note that the *small box icon* provides a thumbnail image of the article; the *round icon* provides more information, such as bibliographical data, and text version in English and Spanish.

More information Icon Thumbnail of image

### **Article information box provides:**

An icon for printing the text version; an icon to view original item full size, and if related to a newspaper, a newspaper icon to view the original newspaper in its entirety.

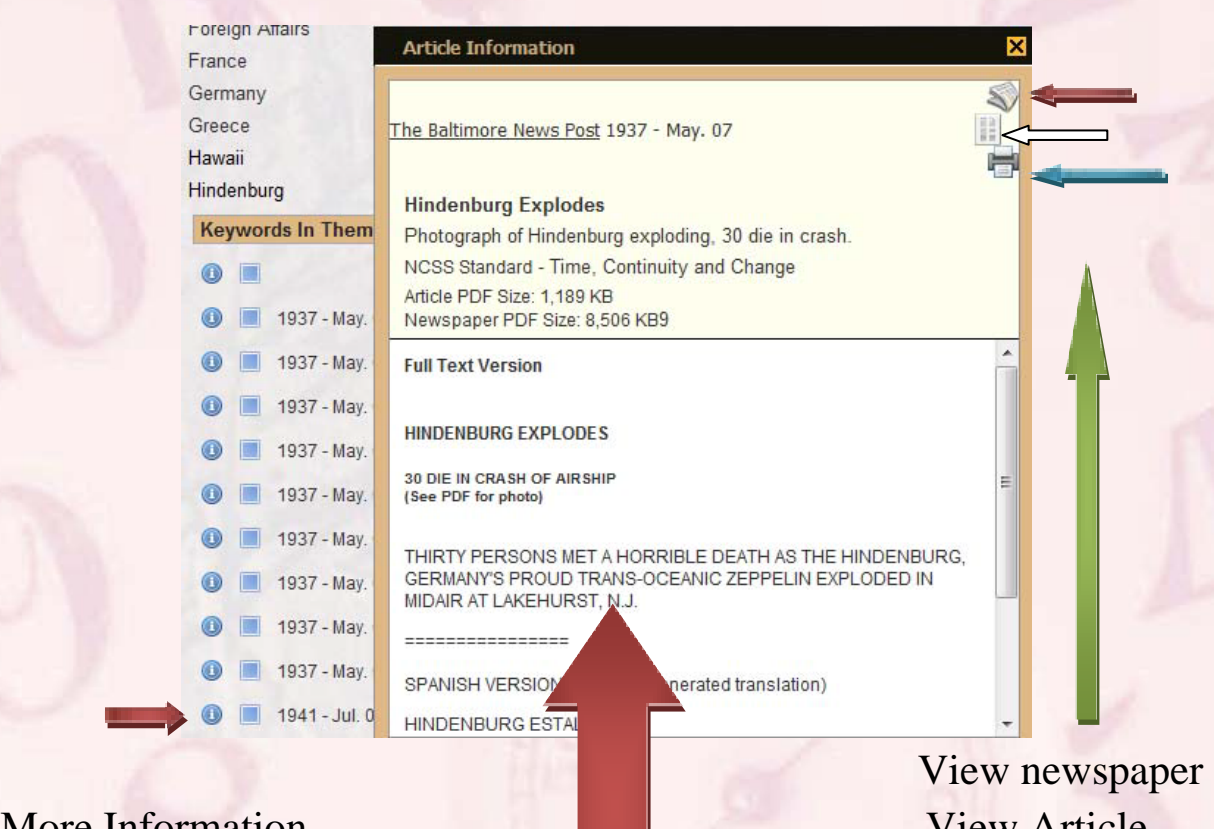

More Information

Print Text

Text in English and Spanish

## For a thumbnail image, click the small square icon  $\rightarrow$

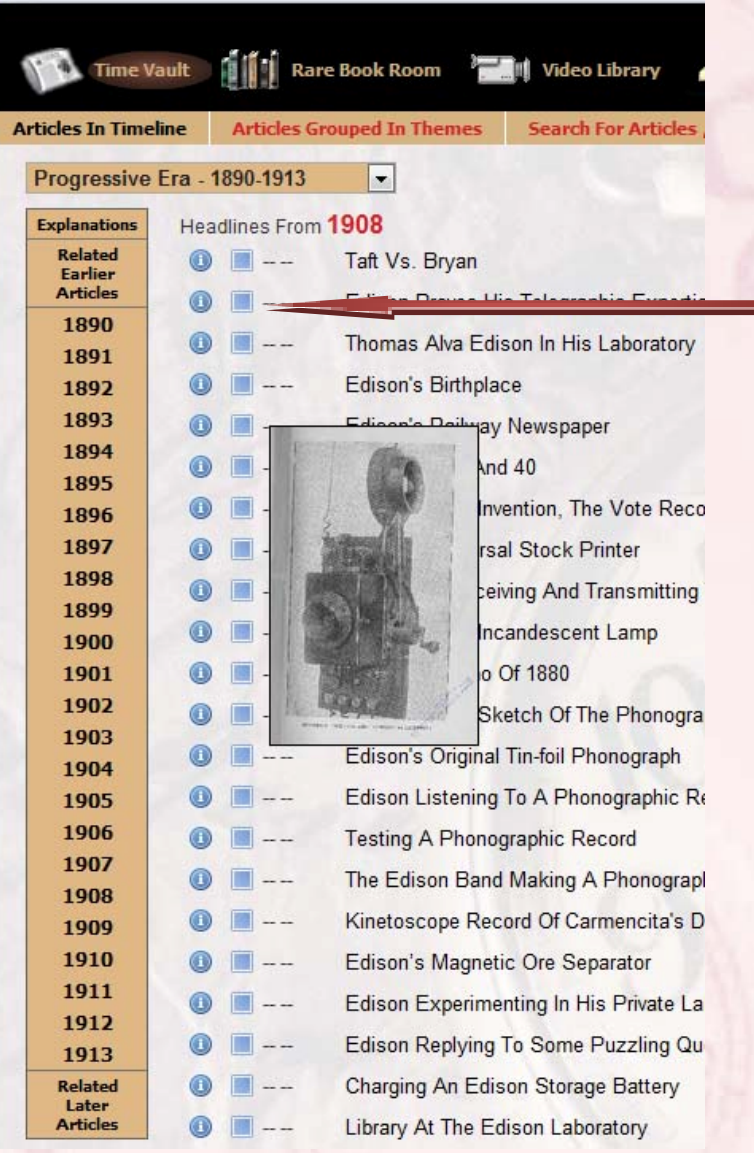

Next to the Timeline tab is the "Articles Grouped in Themes" tab. Clicking it and selecting an Era displays themes relating to that era. Selecting a theme displays items relating to the theme.

Once again, you will see two icons, as in the timeline. The round icon is for "More Information," and the small square icon is for a "Thumbnail of Image."

## **"Themes"**

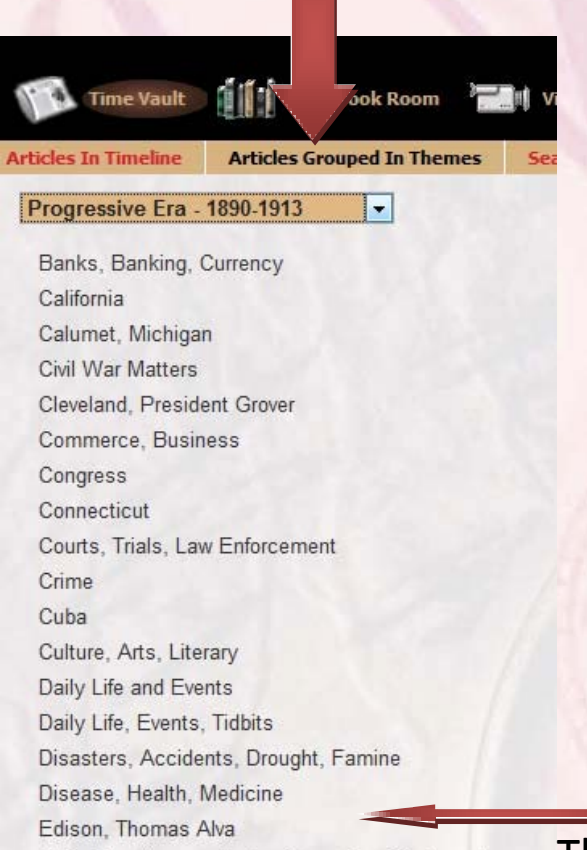

Editorials Commentaries Speeches Statements

Theme = "Edison, Thomas Alva"

# "Articles relating to Themes"

Disease, Health, Medicine Edison, Thomas Alva

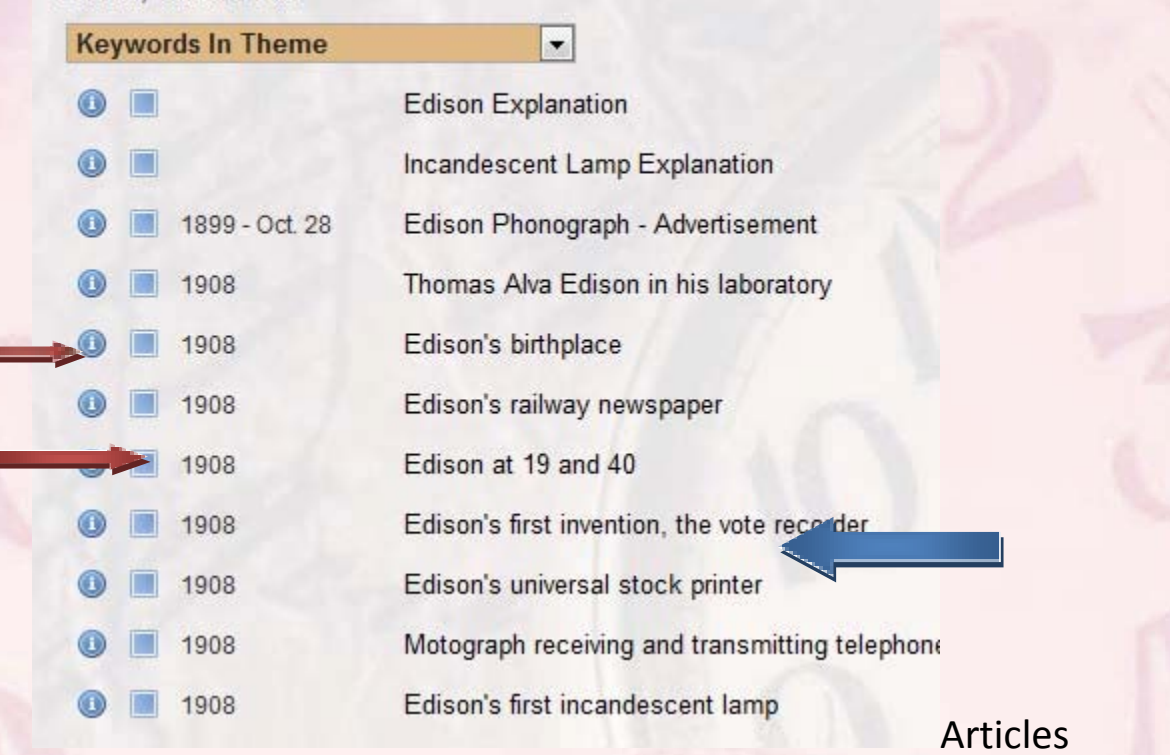

## **Search (Keywords and Dictionary)**

"Search for Article/Documents" provides a keyword search for the Time Vault and Historical Dictionary. Here one can not only see the definition of a word but how it is used in original material.

Try the Keyword *Tyranny*, for example. The list builds as you type:

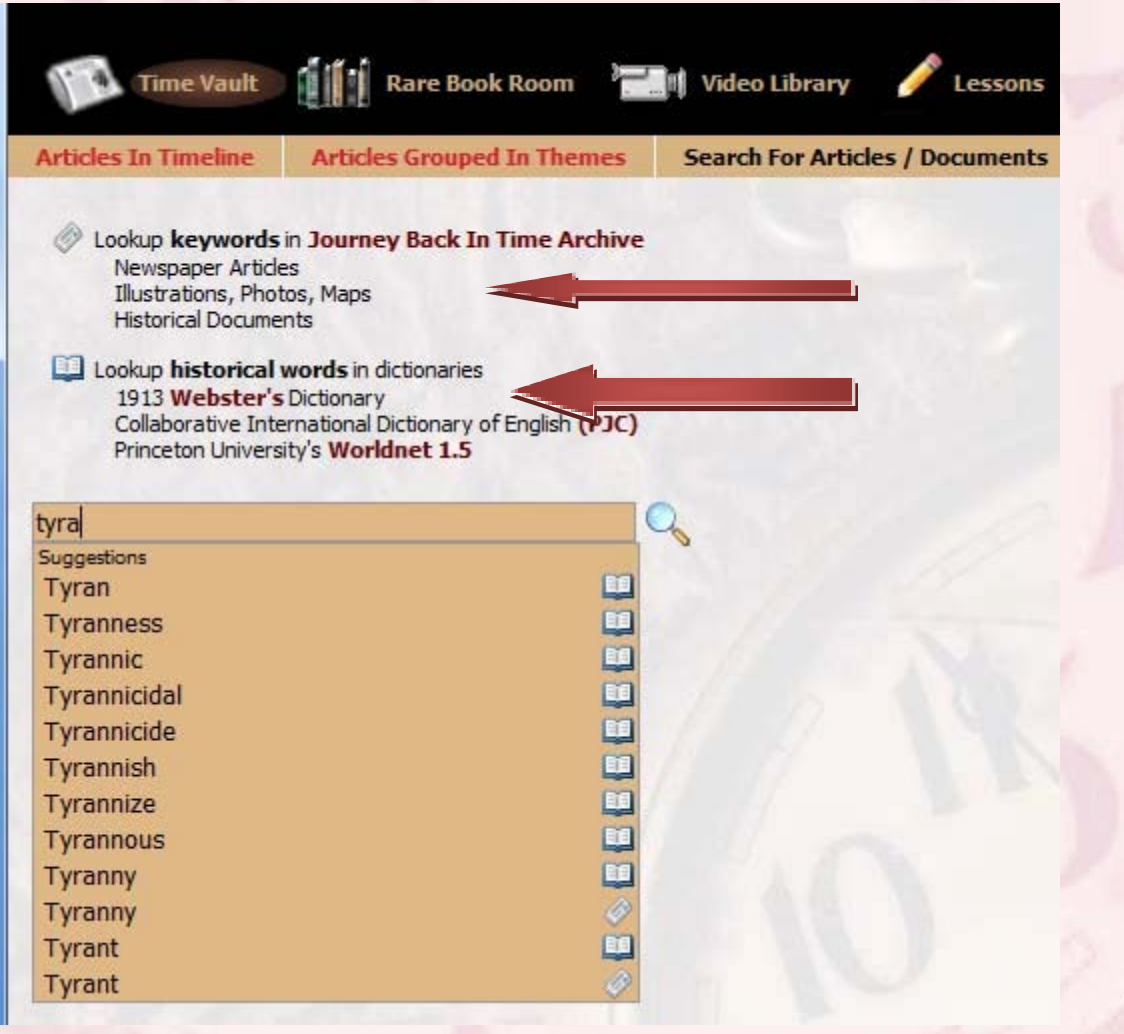

### Definition  $\rightarrow$

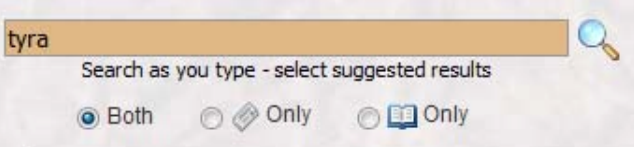

#### **TYRANNY** [n.]

- 1. The government or authority of a tyrant; a country governed by an absolute ruler; hence, arbitrary or despotic exercise of power; exercise of power over subjects and others with a rigor not authorized by law or justice, or not requisite for the purposes of government. »SRC:1913 WEBSTER«
- 2. Cruel government or discipline; as, the tyranny of a schoolmaster. »SRC:1913 WEBSTER«
- 3. Severity; rigor; inclemency. »SRC:1913 WEBSTER«

## Original Item:

LOCATION-On the Norman coast of France, south across the<br>English Channel from Britain, according to an Allied communique. German broadcasts say invasion<br>concentrated in 75-mile stretch<br>along north coast of the Normandy peninsula extending westward from<br>the mouth of the Seine approximately to Cherbourg.

WHEN ANNOUNCED-At 9:33 a m., June 6, 1944, British daylight summer time (3:33 a, m. EWT, 12:33 a. m. PST) from Supreme Headquarters, Allied Expeditionary Forces, somewhere in Britain. By German broadcasts at 6:42 a. m. (BDST) (12:42 a. m. EWT, 9:42 p. m. PST).

THE PROSPECTS-German broadcasts admit loss of German airdromes on Norman peninsula; that Allied forces have penetrated to Caen approximately 81/2 miles from north side of peninsula coast.

THE ISSUES-According to an order of the day from General Eisenhower, "the destruction of the German war machine, the

tion of Nazi tyranny over pressed peoples of Europe and security for ourselves in a free world."

This concludes your tour of the Time Vault.